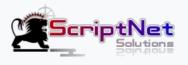

# Introducing Dokky Script

# DOKKY - Sharing, Organizing and Viewing Documents Online

Hello and Thank you very much for purchasing "Dokky: Modern, Efficient and Easy to use Bookcase Script".

#### Dokky main Features

- · Ads ready: Dokky allows you to easily integrate Ads on your website, increasing your Revenue
- · SMTP mail: send password reset emails to users quickly and securely
- Domain: Installable on Shared Hosting, subdomains or folders, offering flexibility and ease of use
- · SEO ready: Dokky is fully Optimized for Search Engines, with configurable meta, tags and descriptions
- 5 Colors Available: Personalize your Website by choosing from five different color options
- 404 error pages and Cookies: Dokky offers predefined pages to manage cookies errors and warnings
- · User registration, login and password recovery: complete system to manage access to your site
- Infinite scroll: Easily navigate through documents thanks to the infinite scroll with Lazyload
- · Preview files in high quality: View files in doc, docs, docx and pdf formats
- · Categories, descriptions and tags: Organize your documents efficiently and intuitively
- · Search by tags and keywords: Find documents easily thanks to the advanced search functions
- · Statistics and user profiles: Dokky offers a detailed overview of user activities on the site
- Editing, deleting and sharing functions: Manage documents easily, share them on social media, via embed code, download or QR code
- 100% responsive: Dokky is optimized for all devices, ensuring a pleasant user experience
- · Optional Comments: Comments via Disqus code

Ready? Let's start the Setup of your new Script!

## **Dokky Script Setup**

Dokky Script is really easy to setup: let's begin!

### Unzip your Script

| DB               |
|------------------|
| <b>Docs</b>      |
| Script           |
| EULA-Licence.txt |
| readme.txt       |

Upload **all the Files from the Folder "Script"** to your Webspace (root, Folder or Subdomain)

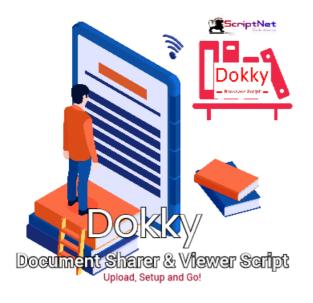

#### Create a New Database and upload the sql file "DokkyDB\_"

| < 🛞 🎪 http://localhost/phpmyadmin/index.ph 🔎 🗝 🖒 🎎 localhost / Local Databases 🗙 |                                                   |  |  |
|----------------------------------------------------------------------------------|---------------------------------------------------|--|--|
| php <mark>MyAdmin</mark>                                                         | ← 🗊 Server: Local Databases                       |  |  |
| Can an an an an an an an an an an an an a                                        | Databases SQL Status User accounts Export         |  |  |
| - @                                                                              | General settings                                  |  |  |
| New information_schema                                                           | By Change password                                |  |  |
| mysql     morfermenee eebeme                                                     | Server connection collation @: utf8mb4_unicode_ci |  |  |
| <ul> <li>➡ □ performance_schema</li> <li>➡ □ sys</li> </ul>                      |                                                   |  |  |
|                                                                                  | Appearance settings                               |  |  |
|                                                                                  | Sanguage (): English                              |  |  |
|                                                                                  | Theme: pmahomme                                   |  |  |
|                                                                                  | • Font size: 82%                                  |  |  |
|                                                                                  | Je More settings                                  |  |  |
|                                                                                  |                                                   |  |  |

Add the required Informations to the file CONFIG/GLOBAL.PHP

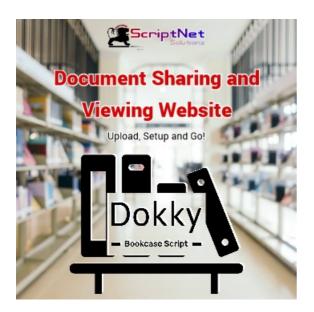

DONE! Now Dokky is ready to Amazed your Users!

# **Dokky Customizzations**

Customize your Scipt in the fly

## Add your ADS, to the file CONFIG/ADS.PHP

The available sizes are 728x90 px and 350x350 px

```
20
21 // ADD YOUR AD CODES as the examples
22
23 // 728x90 px
24 function ad view() {
25
      return <<<EOT
26
27 <a href="#" target="_blank"><img class="img-fluid" src="assets/img/728x90.png" width="728" height="90" alt="Dokky Banner" /></a>
28
29 EOT;
30 }
31
32 //350x350 px
34
       return <<<EOT
35
36 <a href="#" target="_blank"><img class="img-fluid" src="assets/img/350x350.png" width="350" height="350" alt=" Dokky Banner" /></a>
37
38 EOT;
39 }
40
41 //350x350 px
42 function ad_signup() {
43
      return <<<EOT
44
45 <a href="#" target="_blank"><img class="img-fluid" src="assets/img/350x350.png" width="350" height="350" alt="Dokky Banner" /></a>
46
47 EOT;
48 }
49 ?>
```

#### Change the Colors of your Website

You can change the main colors of Dokky, by uncommenting the related CSS color. Open the file INCLUDE/HEADER.PHP

```
header.php
76
77
     <!-- Vendor CSS Files -->
78
     <link href="assets/vendor/bootstrap/css/bootstrap.min.css" rel="stylesheet">
79
     <link href="assets/vendor/bootstrap-icons/bootstrap-icons.css" rel="stylesheet">
80
     k href="assets/vendor/aos/aos.css" rel="stylesheet">
     <link href="assets/vendor/glightbox/css/glightbox.min.css" rel="stylesheet">
81
82
     <link href="assets/vendor/swiper/swiper-bundle.min.css" rel="stylesheet">
     <link href="assets/vendor/viewer-js/viewer.min.css" rel="stylesheet">
83
84
     <!-- Variables CSS Files. Uncomment your preferred color scheme and renamed it as "variables.css" -->
85
     <link href="assets/css/variables.css" rel="stylesheet">
86
     <!-- <link href="assets/css/variables-blue.css" rel="stylesheet"> -->
87
    <!-- <link href="assets/css/variables-green.css" rel="stylesheet"> -->
88
89
    <!-- <link href="assets/css/variables-orange.css" rel="stylesheet"> -->
    <!-- <link href="assets/css/variables-purple.css" rel="stylesheet"> -->
90
    <!-- <link href="assets/css/variables-red.css" rel="stylesheet"> -->
91
92
     <!-- Template Main CSS File -->
93
```

#### Install Dokky to a Folder

After set the name of the folder, to the file global.php, go to the file .htaccess and include themame of the folder to the rules:

Eg. /dokky/ or the name of the folder where it is installed, and add it to all the "RevriteRule" urls available.

Eg: RewriteRule ^index\$ index.php becomes RewriteRule ^index\$ /dokky/index.php

## Change Text to the HomePage

In the index.php File add your site description, in the space between: <!-- Start Homepage Txt Introduction -->

Your Text Here...

<!-- End Homepage Txt Introduction -->

# Do you need your Script with Custom Functions?

Dokky Script is sold "as is", in which it is possible to customize some parts of the software. Do you want a unique and personalized configuration? Send a message to our Technical Team with your requests, without obligation.

© 2023 ScriptNet Solutions. All Right Reserved.